### Introduction to Web Design Lecture #1: Introduction to HTML/CSS

Jonté Craighead & Cathy Zhang

January 6th, 2009

Student Information Processing Board (SIPB)

### **Overview**

• Editors

• HTML document structure

• CSS

Web browsers

# Text Editors

- jEdit
- Notepad<sup>++</sup> (Windows only)
- Kate (Windows: partial)
- · gedit
- Emacs
- Vim

# Text Editors: jEdit

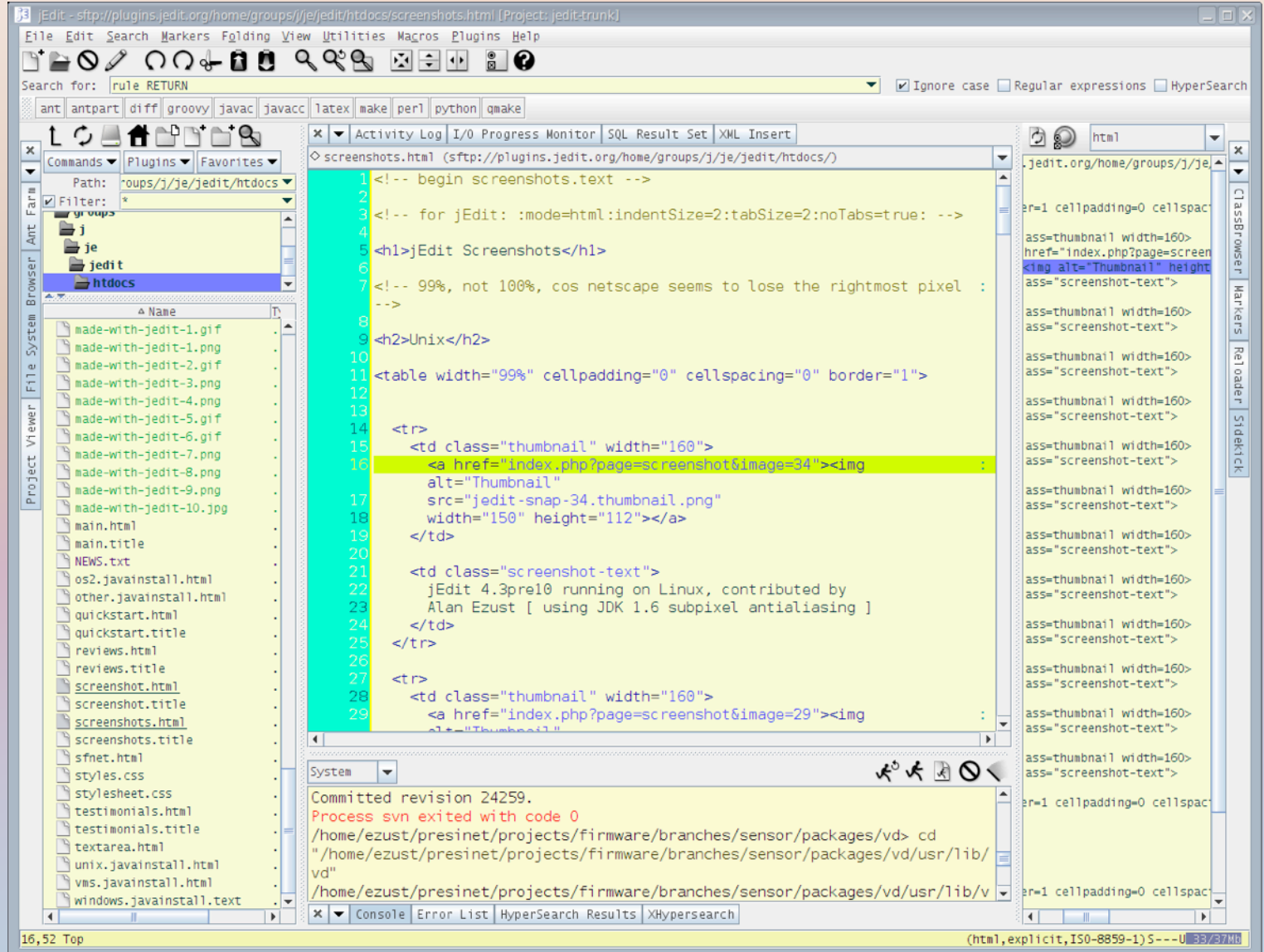

# Text Editors: Notepad++

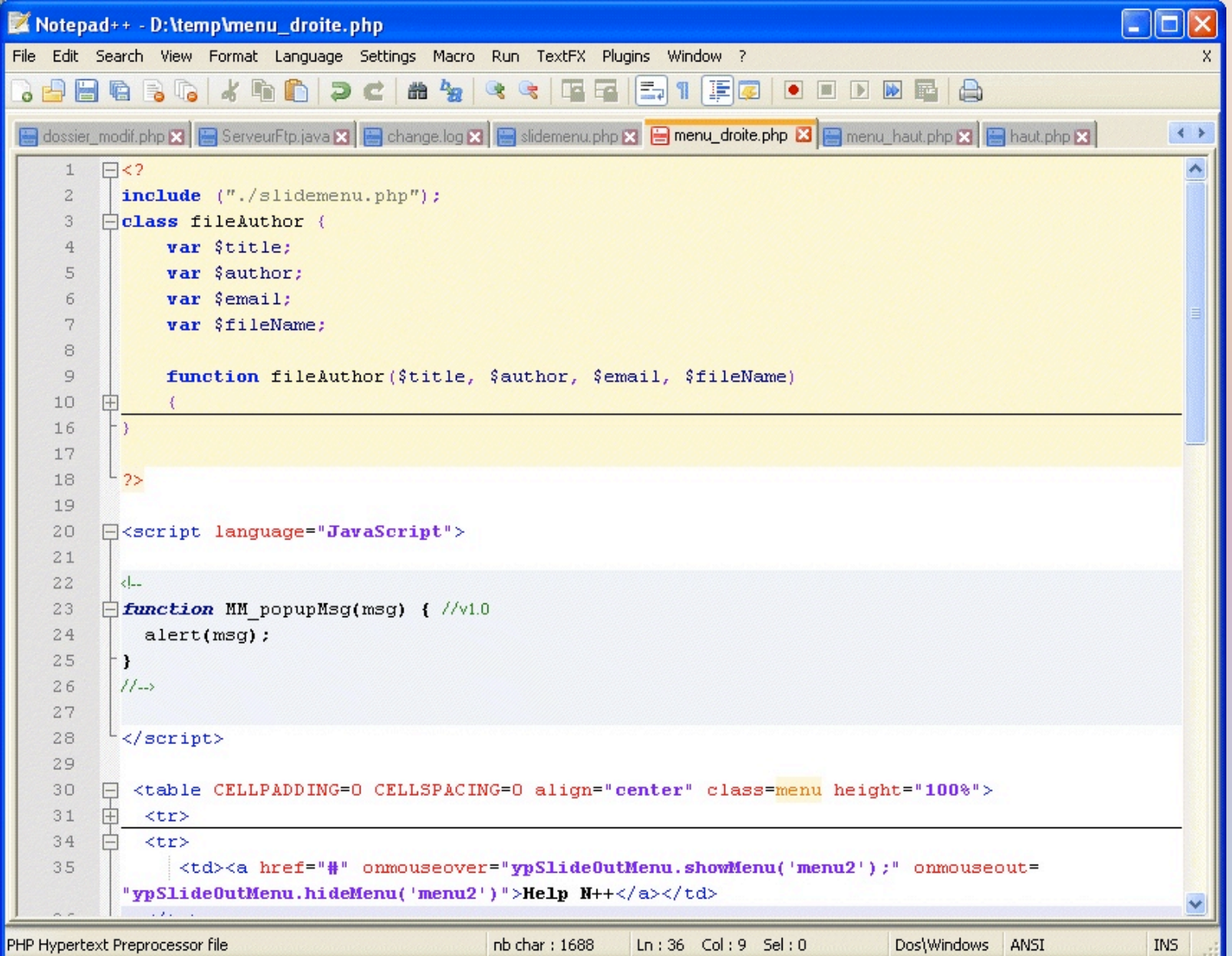

### Text Editors: Kate

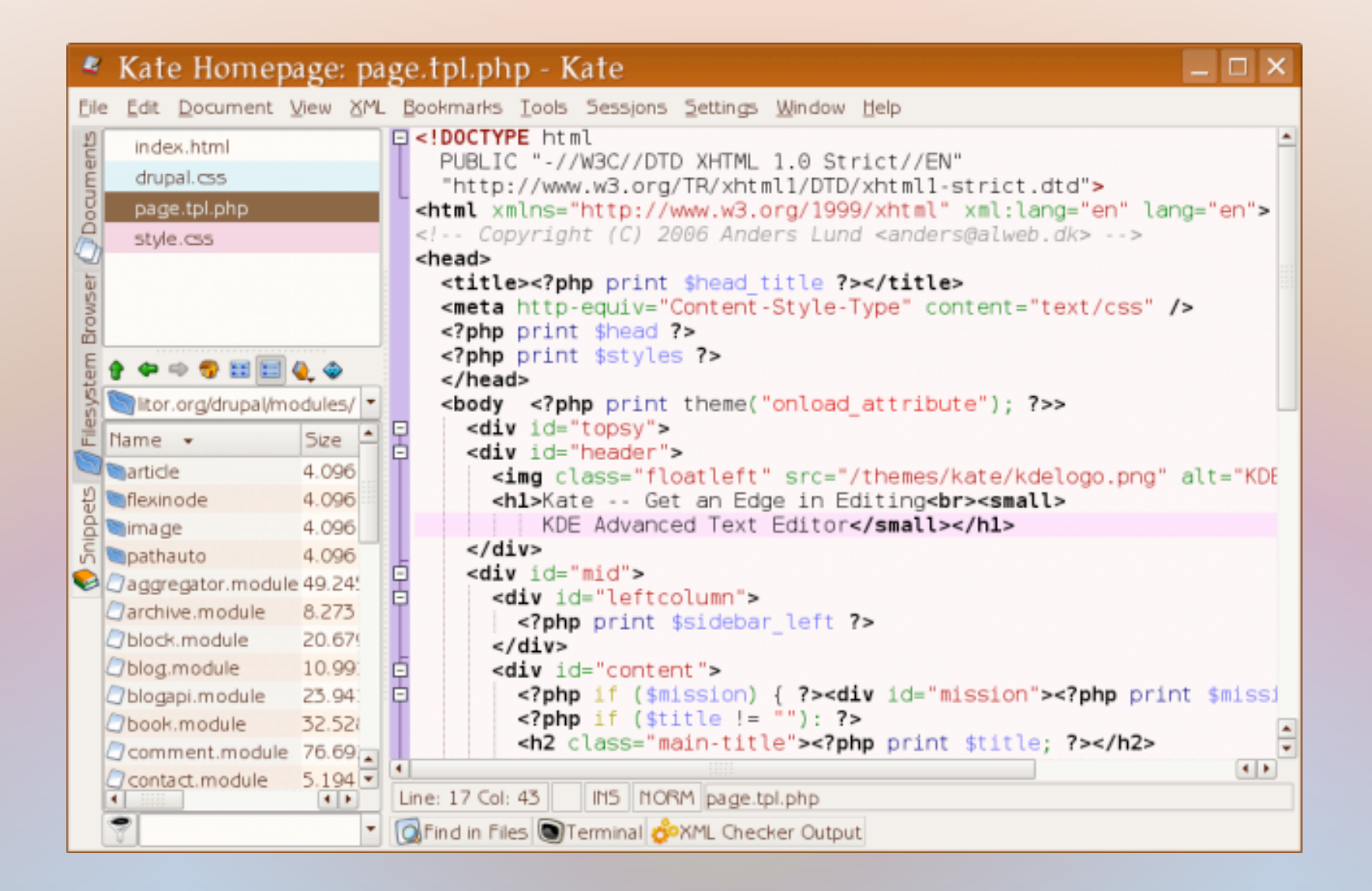

# Text Editors: gedit

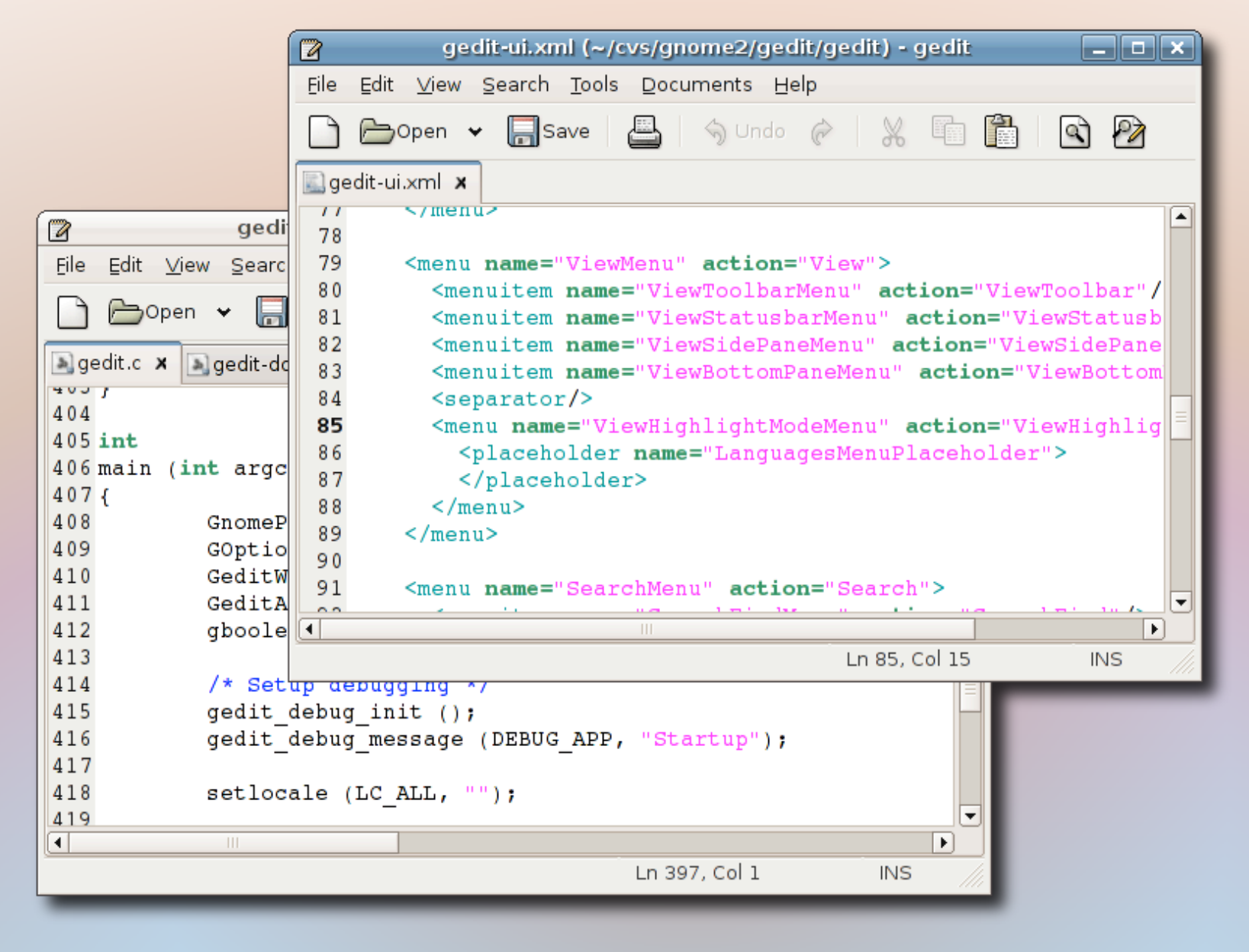

### Text Editors: Emacs

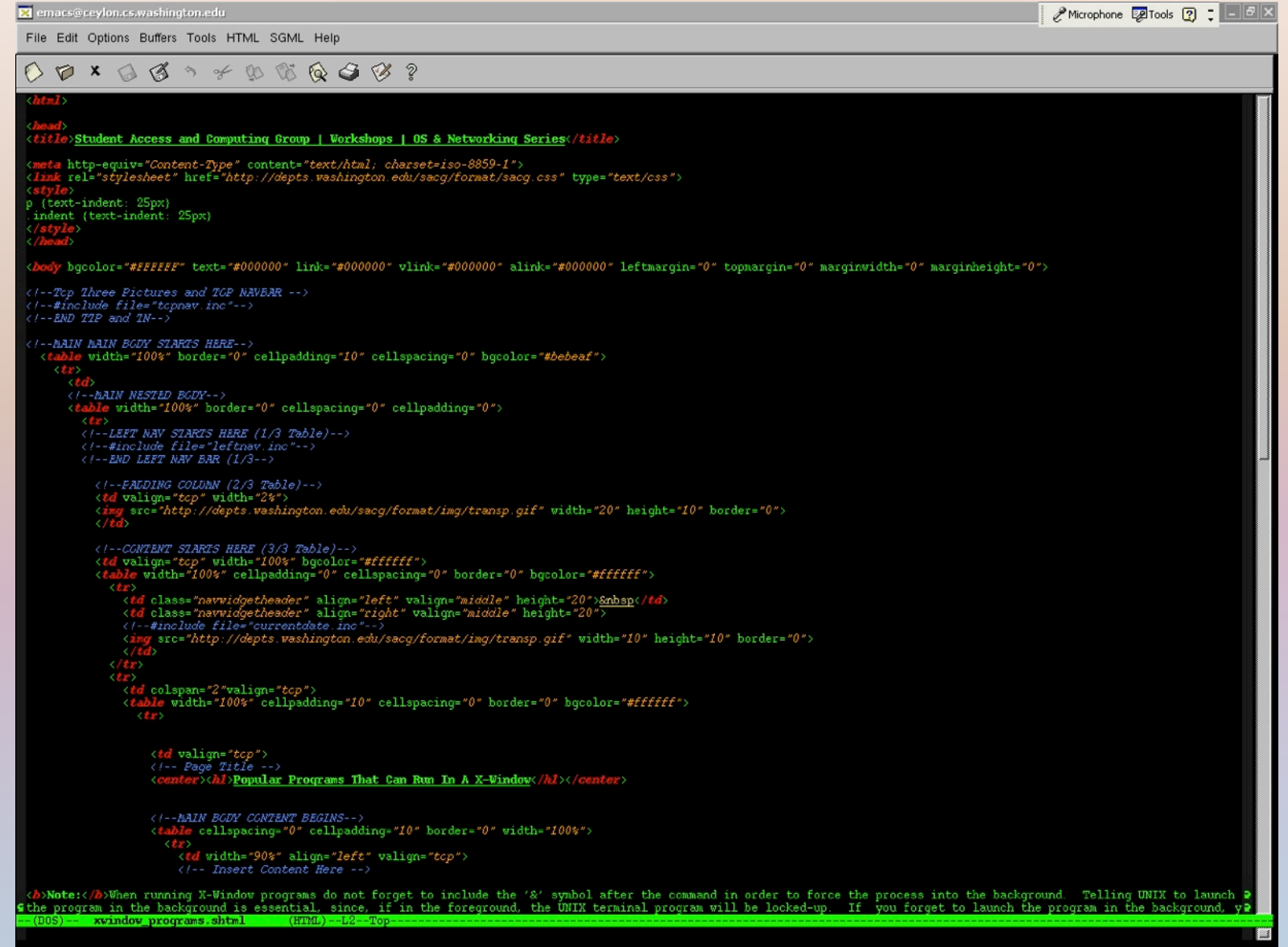

### Text Editors: Vim

Tindex.xml (/srv/www/vhosts/c...tdocs/linux/vim/startup) - VII **HITIX** Session Edit View Bookmarks Settings Help 68  $<sub>par</sub>$ </sub> 69 VIM is capable of a lot more. 70 the screenshot below reveals this. 71  $<$ /par $>$ <image src="vim.png" width="684" Meight="519" alt="VIM Scree 72 73  $<sub>par</sub>$ </sub> 74 The configuration file supports many options to customize 75  $<$ /par>  $76<sup>-1</sup>$  $<sub>par</sub>$ </sub> 77 My <link href="../vimrc">vimrc file</link> is available fo 78 It should be placed at <file>~/.vimrc</file> for normal us 79 To define global settings, use <file>/etc/vimrc</file> ins 80 Gentoo Linux places this file in <file>/etc/vim/vimrc</fil 81  $<$ /par $>$ 82  $<sub>par</sub>$ </sub> 83 It's nicer to extend the configuration of your distributio Don't overwrite the <file>/etc/vimrc</file> file, but plac 84 85 configuration at <file>/etc/vimrc.local</file> for instanc 86 Edit the original <file>/etc/vimrc</file> file, and append <command>source /etc/vimrc.local</command>. 87 88  $<$ /par $>$ 89 </section> "index.xml" 97L, 3610C written 72,38  $89%$ VIM Example Shell Æ. ſКx

## WYSIWYG Editors

Dreamweaver

• Microsoft Frontpage

### WYSIWYG Editors: Dreamweaver

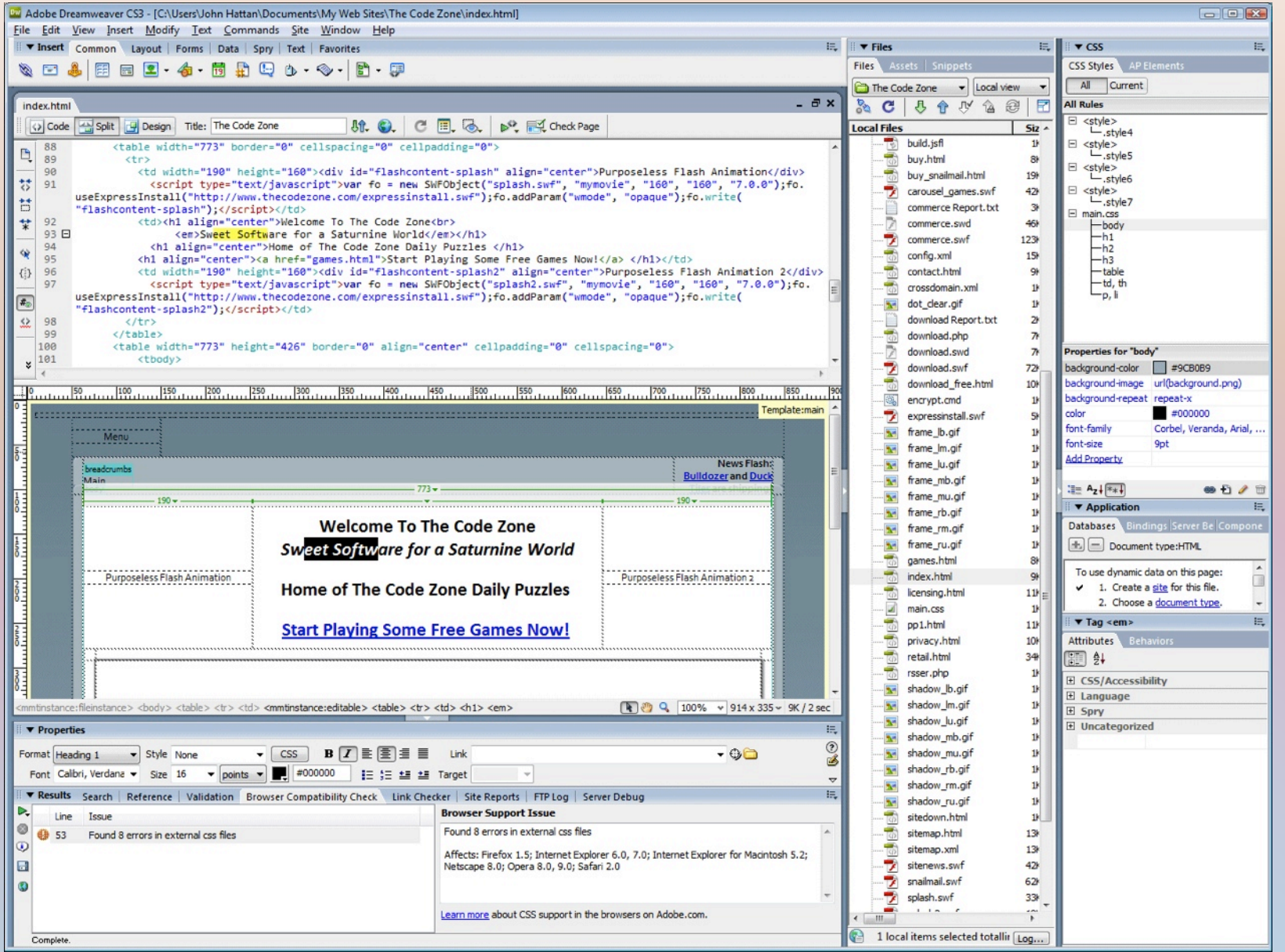

# WYSIWYG Editors: Frontpage

### **K** Microsoft FrontPage  $\overline{\phantom{a}}$  . In  $\overline{\phantom{a}}$ File Edit View Insert Format Tools Table Frames Window Help D . 2 . E # 0 4 0 % X & B \$ 0 . 0 . 2 . 0 8 8 7 0 .  $\overline{\cdot}$  | B / U | E E E | E E F F | L / A  $\cdot$ C:\Program Files\Microsoft FrontPage\version3.0\serk\default.htm  $\mathsf{x}$ Views P FrontPage98 Server Extensions Resource Kit Page Microsoft FrontPage 98 Folders Home **Server Extensions Resource Kit Introduction** líz **Security** Welcome to the FrontPage 98 Server Extensions Resource Kit, your guide to Reports understanding, installing, and maintaining the FrontPage Server Extensions on your **Installation** Web server. This kit covers all Web servers that are supported by the FrontPage **Administration** Server Extensions, including Windows NT and UNIX platforms. Navigation **Troubleshooting** The latest version of the Server Extensions Resource Kit is posted on the FrontPage **Appendices** 顧 Server Extensions home page. Please check this link often for updates to the Server Extensions Resource Kit along with notices of new versions of the FrontPage Server Hyperlinks Created & Managed with Extensions, news for webmasters and Web Presence Providers, and additional tips **FrontPage** and utilities for using and maintaining the FrontPage Server Extensions. **SERK Version 1.0** Tasks • Introduction to the FrontPage Server Extensions **Security Considerations** • Installing the FrontPage Server Extensions Normal / No Frames / HTML / Frames Page HTML A Preview /  $\mathbb{R}$  $\sqrt{8}$  |  $\sqrt{2}$  26 seconds over 28.8

# WYSIWYG Editors: Frontpage

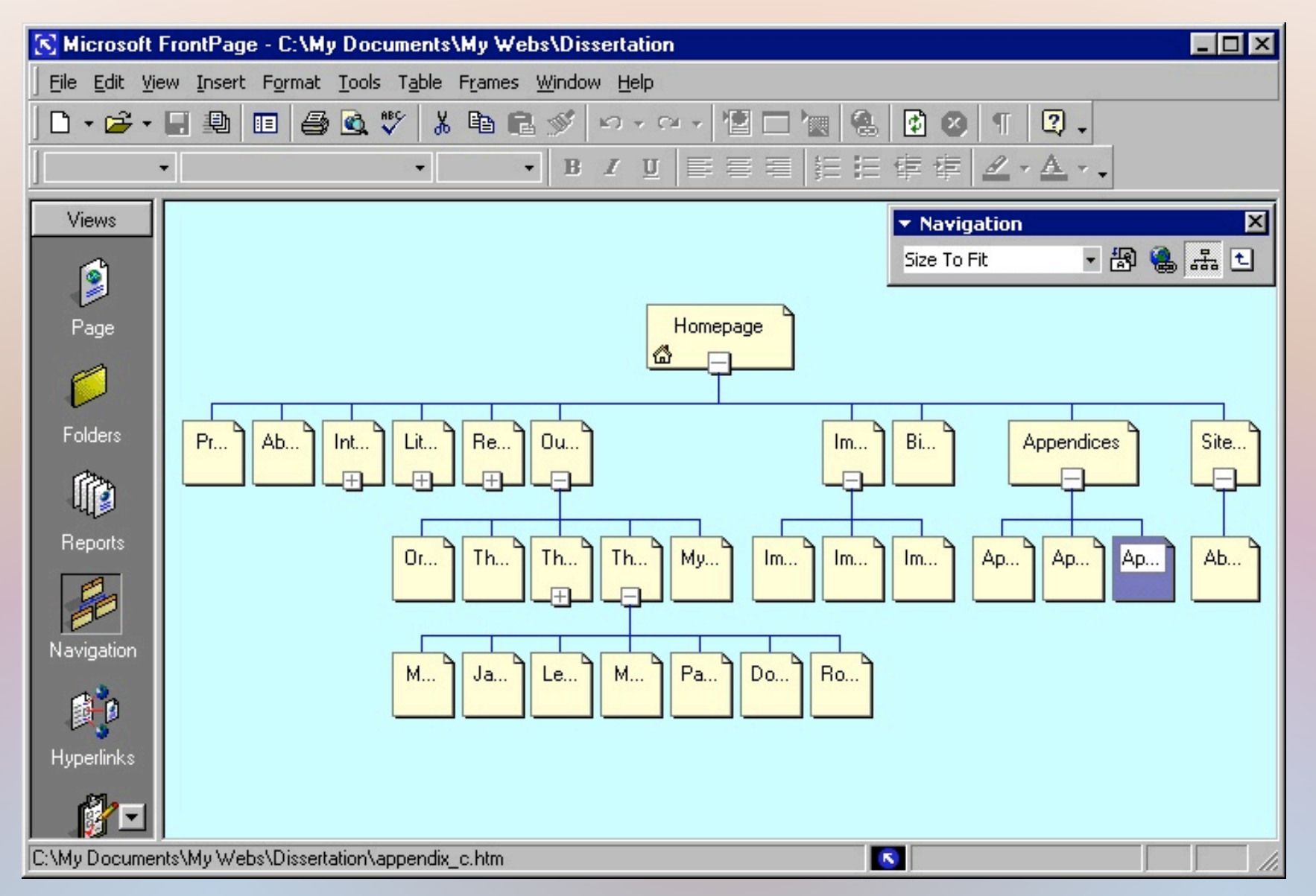

## WYSIWYG Editors: Frontpage

### Example:

### sipb.mit.edu/iap/webdesign/examples/fir.html

Example:

sipb.mit.edu/iap/webdesign/examples/wmda.html

Reference:

http://www.w3schools.com/tags/default.asp

- Tag/element nesting
- Attributes
- Indentation
- Use elements for their intended purpose
	- Tables for data, not layout
- Deprecated elements (new HTML tags or CSS)
- HTML comments

- Document Types
	- − .html/.htm
	- − .xhtml
	- − .php
	- − .asp/.aspx
	- − .do
	- − .jsp/.jspx
	- − .ssi
	- − .cgi/.fcgi

# XHTML vs. HTML

- All tags must be in lower case
- All documents must have a doctype
- All documents must be properly formed
- All tags must be closed
- All attributes must be added properly
- The name attribute has changed
- Attributes cannot be shortened
- All tags must be properly nested

# Other SIPB Classes

- Caffeinated Crash Course in PHP
	- Jan 12 07:30pm-10:30pm, 4-237
- Building Websites for Mobile Devices
	- Jan 19 07:30pm-09:30pm, 4-237